#### МИНОБРНАУКИ РОССИИ

федеральное государственное бюджетное образовательное учреждение высшего образования «Майкопский государственный технологический университет»

Политехнический колледж

Предметная (цикловая) комиссия математики, информатики и информационных технологий

УТВЕРЖДАЮ Зам. ниректора по учебной работе В.М. Куприенко  $x \neq x$  of 2019 г.

Фонд оценочных средств измерения уровня освоения студентами дисциплины ПД.01 Информатика специальности 36.02.01 Ветеринария

Майкоп-2019

Одобрено предметной (цикловой комиссией) математики, информатики и информационных технологий

Председатель-цикловой комиссии<br>Луил Н.А. Тумасян

Протокол №  $\sharp$ от  $\mathcal{Q}$  2019 г.

Составлено на основе ФГОС СПО и учебного плана МГТУ по специальности 36.02.01 Ветеринария.

Зам. директора по учебной работе-В.М.Куприенко  $\overline{uH}$   $\overline{v}$  2019 r.

Разработчик:

Иванова О.Е.

Work

- преподаватель высшей категории политехнического колледжа МГТУ

K.

# **1. Паспорт фонда оценочных средств**

Оценочные средства предназначены для контроля и оценки образовательных достижений обучающихся, освоивших программу дисциплины ПД.01 Информатика.

Фонд оценочных средств включает контрольные материалы для проведения **текущего контроля** в форме устного опроса, тестирования и **промежуточной аттестации** в форме дифференцированного зачета.

## **1.1 Перечень требуемого компонентного состава знаний и умений**

Освоение содержания учебной дисциплины ПД.01 «Информатика» обеспечивает достижение студентами следующих результатов:

## **личностны х:**

Л1 - чувство гордости и уважения к истории развития и достижениям отечественной информатики в мировой индустрии информационных технологий;

Л2 - осознание своего места в информационном обществе;

Л3 – готовность и способность к самостоятельной и ответственной творческой

Деятельности с использованием информационно коммуникационных технологий;

Л4 – умение использовать достижения современной информатики для повышения собственного интеллектуального развития в выбранной профессиональной деятельности, самостоятельно формировать новые для себя знания в профессиональной области, используя для этого доступные источники информации;

Л5 - умение выстраивать конструктивные взаимоотношения в командной работе по решению общих задач, в том числе с использованием современных средств сетевых коммуникаций;

Л6 - умение управлять своей познавательной деятельностью, проводить самооценку уровня собственного интеллектуального развития, в том числе с использованием временных электронных образовательных ресурсов;

Л7 - умение выбирать грамотное поведение при использовании разнообразных средств информационно-коммуникационных технологий как в профессиональной деятельности, так и в быту;

Л8 - готовность к продолжению образования и повышению квалификации в избранной профессиональной деятельности на основе развития личных информационно- коммуникационных компетенций;

## **метапредметных:**

МТП 1 – умение определять цели, составлять планы деятельности и определять средства, необходимые для их реализации;

МТП 2 – использование различных видов познавательной деятельности ля решения информационных задач, применение основных методов познания (наблюдения, описания, измерения, эксперимента) для организации учебно- следовательской и проектной деятельности с использованием информационно коммуникационных технологий;

МТП 3 - использование различных информационных объектов, с которыми возникает необходимость сталкиваться в профессиональной сфере в изучении явлений и процессов;

МТП 4 - использование различных источников информации, в том числе электронных библиотек, умение критически оценивать и интерпретировать информацию, получаемую из различных источников, в том числе из сети Интернет;

МТП 5 - умение анализировать и представлять информацию, данную в электронных форматах на компьютере в различных видах;

МТП 6 - умение использовать средства информационно - коммуникационных технологий в решении когнитивных, коммуникативных и организационных задач с соблюдением требований эргономики, техники безопасности, гигиены, ресурсосбережения, правовых и этических норм, норм информационной безопасности;

МТП 7 - умение публично представлять результаты собственного исследования, вести дискуссии, доступно и гармонично сочетая содержание и формы представляемой информации средствами информационных и коммуникационных технологий;

## предметных:

П 1 - сформированность представлений о роли информации и связанных с ней процессов в окружающем мире;

П 2 - владение навыками алгоритмического мышления и понимание необходимости формального описания алгоритмов;

П 3 - владение умением понимать программы, написанные на выбранном для изучения универсальном алгоритмическом языке высокого уровня; знанием основных конструкций программирования; умением анализировать алгоритмы с использованием таблиц:

 $\Pi$  4 – владение стандартными приемами написания на алгоритмическом языке программы ля решения стандартной задачи с использованием основных конструкций программирования и отладки таких программ; использование готовых прикладных компьютерных программ по выбранной специализации;

П 5 - сформированность представлений о компьютерно-математических моделях и необходимости анализа соответствия модели и моделируемого объекта (процесса); о способах хранения и простейшей обработке данных; понятия о базах данных и средствах доступа к ним, умений работать с ними;

П 6 - владение компьютерными средствами представления и анализа данных в электронных таблицах;

 $\Pi$  7 - применение на практике средств защиты информации от вредоносных программ, правил личной безопасности и этики работы с информацией и средствами коммуникаций в Интернете.

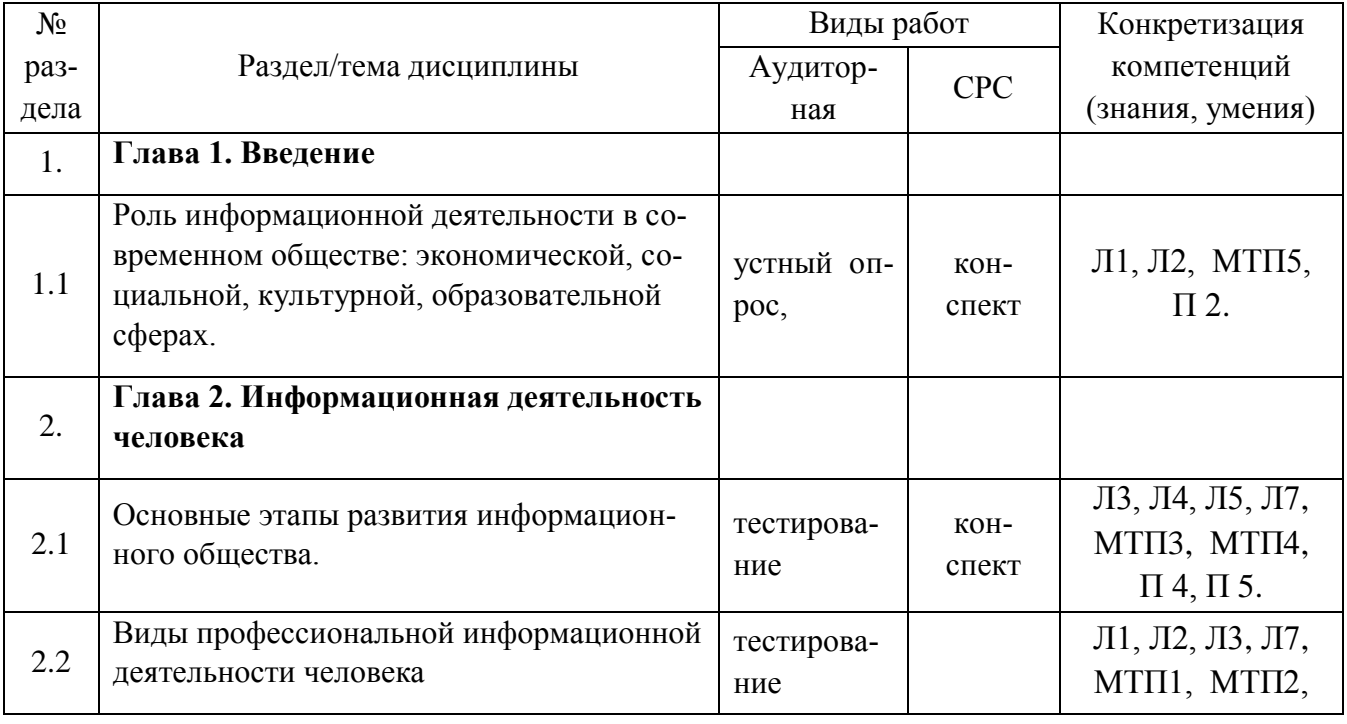

## 1.2 Этапы формирования знаний и умений

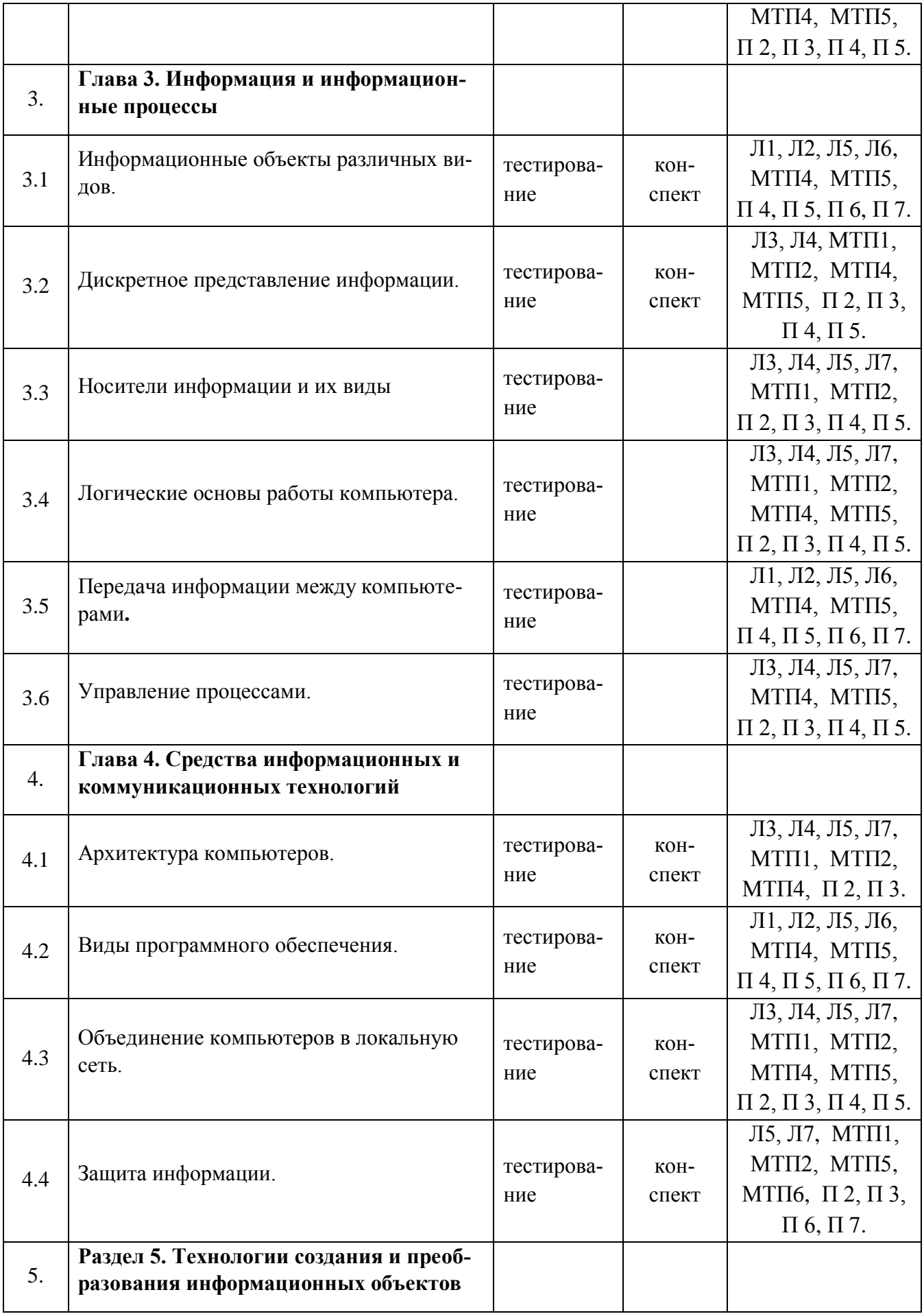

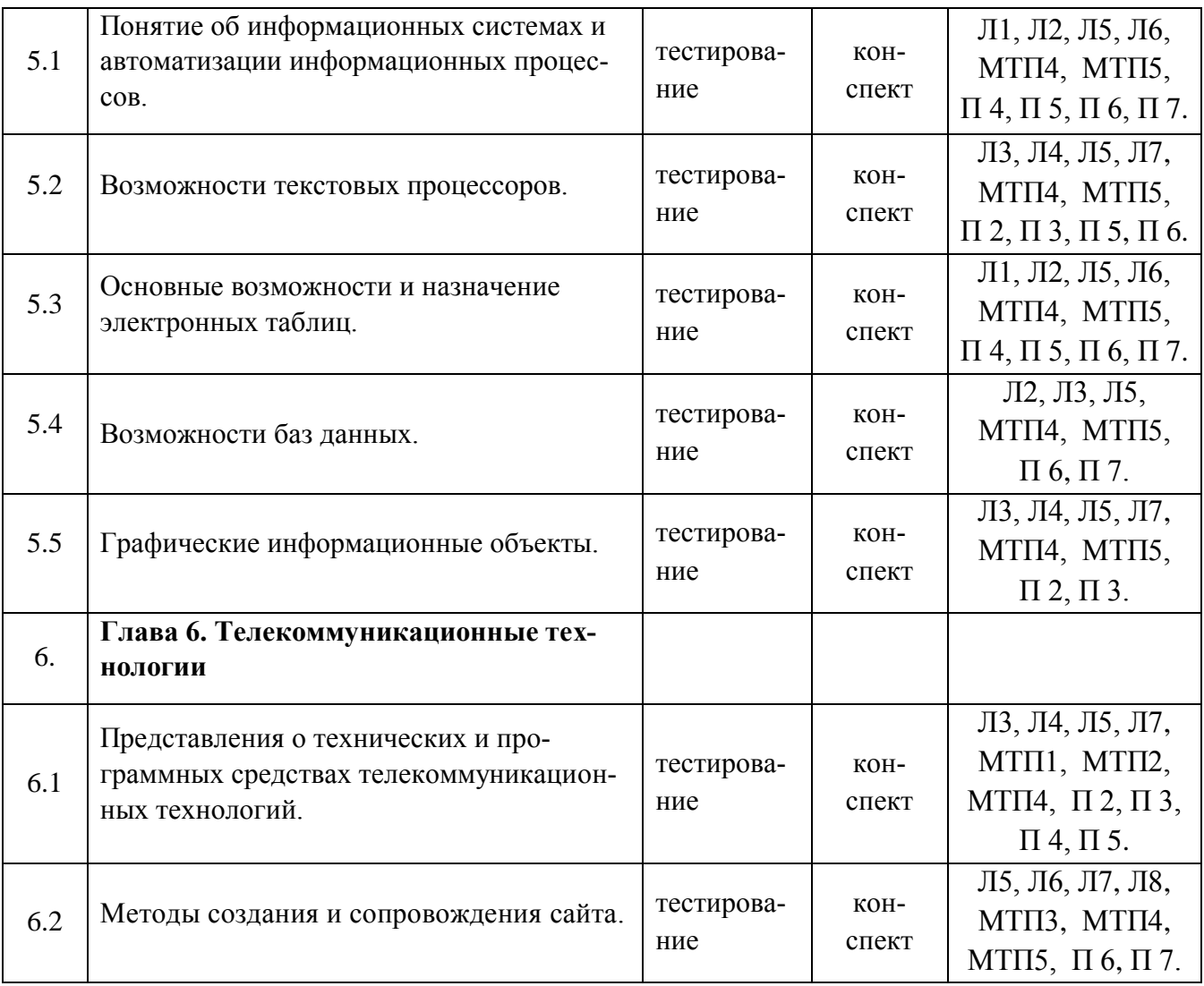

## **2. Показатели, критерии оценки компетенций**

# **2.1 Структура фонда оценочных средств для текущей и промежуточной аттестации**

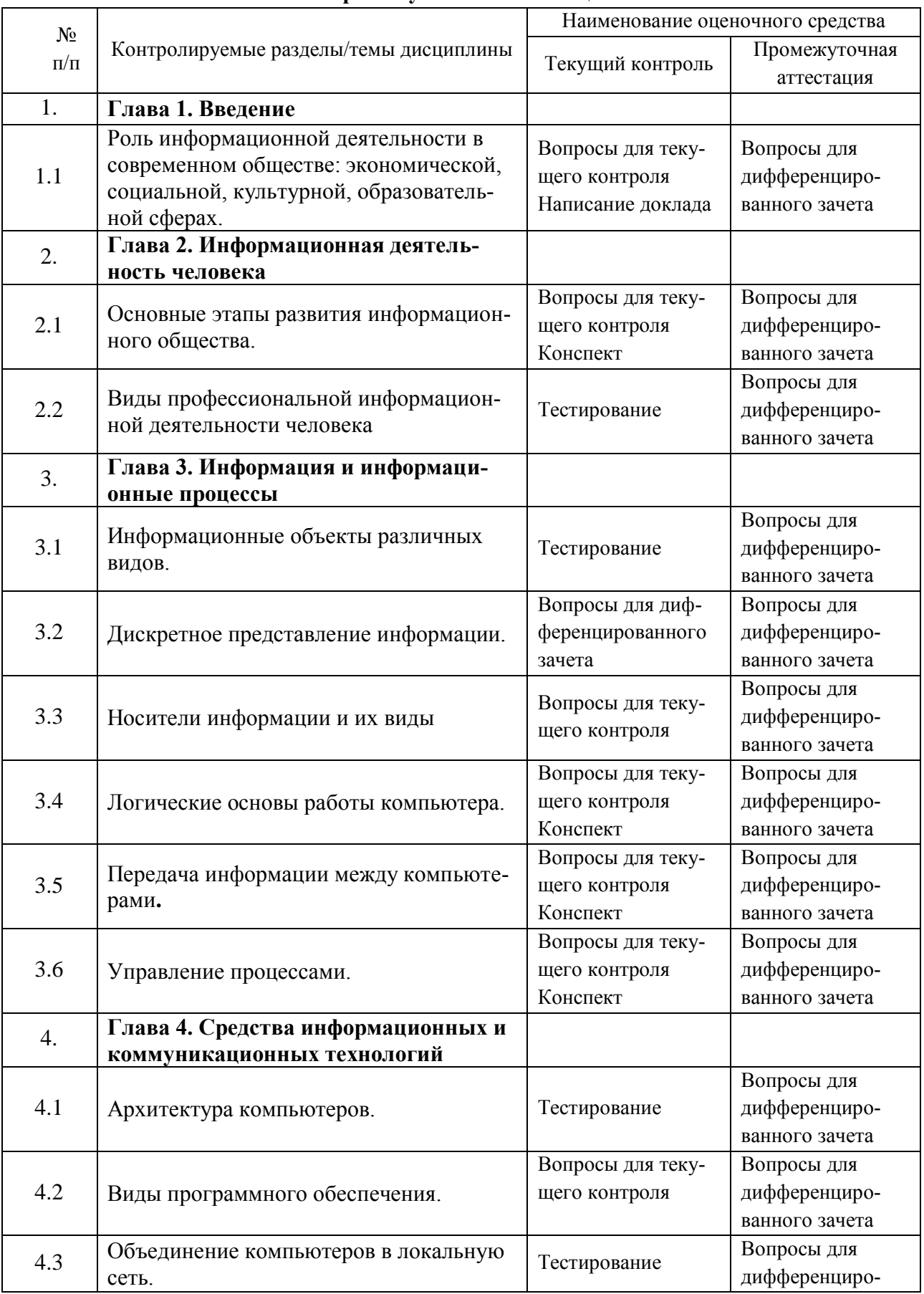

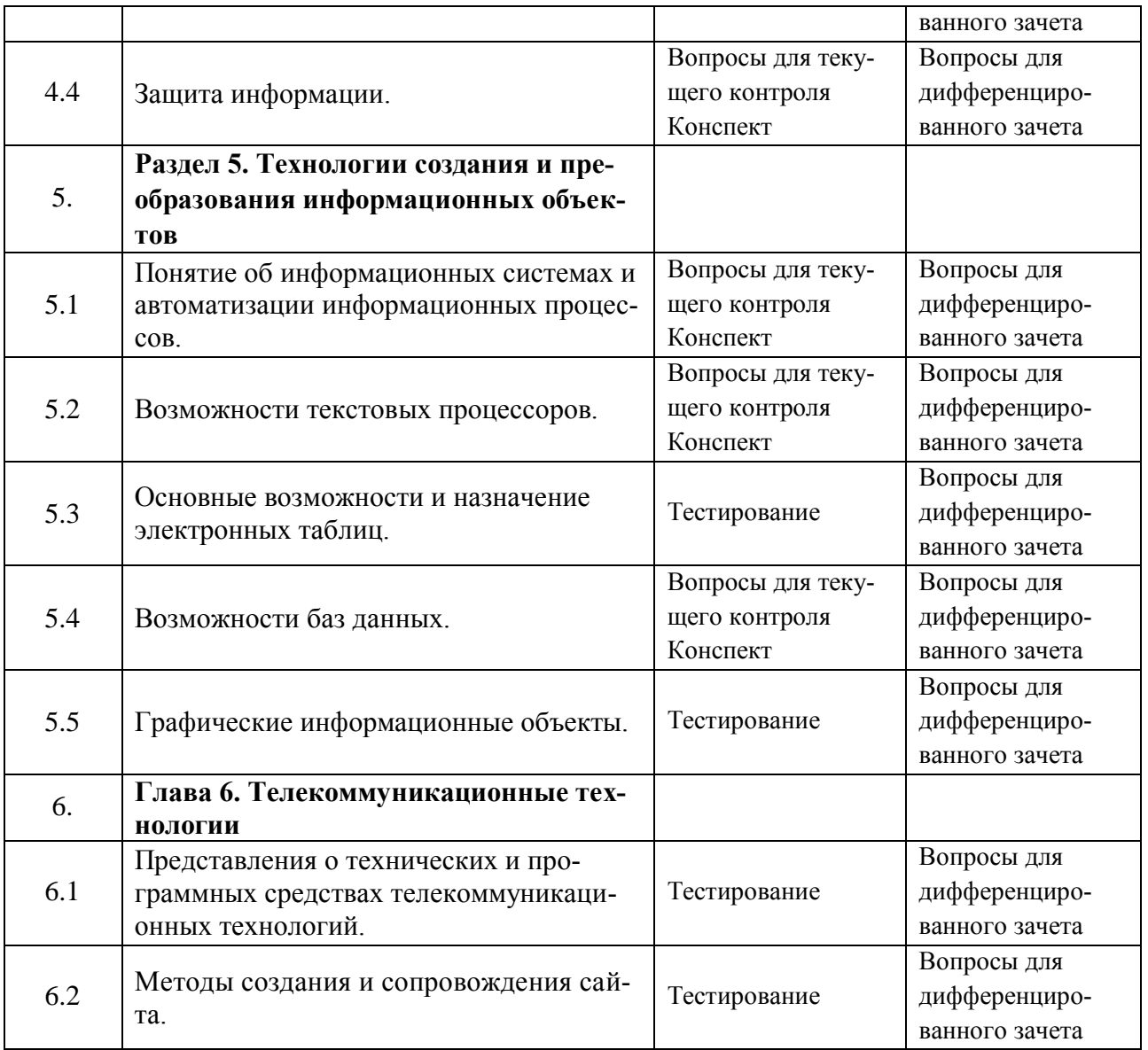

# **Типовые критерии оценки сформированности компетенций**

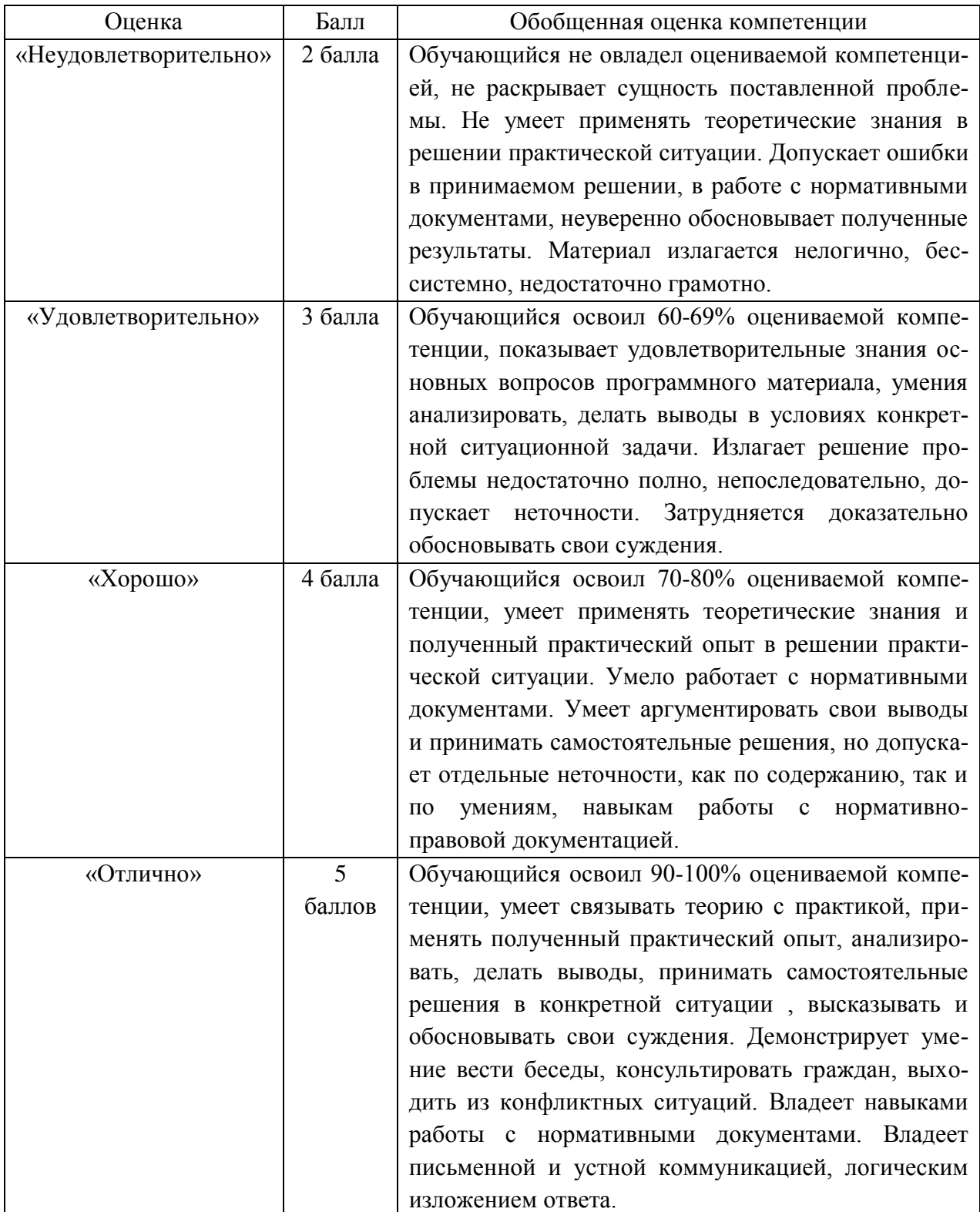

**3. Типовые контрольные задания или иные материалы необходимые для оценки знаний, умений навыков и (или) опыта деятельности, характеризующих этапы формирования компетенций в процессе освоения образовательной программы.**

## **3.1 Вопросы для устного опроса**

**1. Контрольные вопросы и задания для проведения текущего контроля**

## **Раздел 1. Введение**

1. Роль информационной деятельности в современном обществе: экономической, социальной, культурной, образовательной сферах.

## **Раздел 2. Информационная деятельность человека**

- 1.Основные этапы развития информационного общества.
- 2. Виды профессиональной информационной деятельности человека

## **Раздел 3. Информация и информационные процессы**

Информационные объекты различных видов.

- 1. Дискретное представление информации.
- 2. Носители информации и их виды
- 3. Логические основы работы компьютера.
- 4. Передача информации между компьютерами**.**
- 5. Управление процессами.

## **Раздел 4. Средства информационных и коммуникационных технологий**

- 1. Архитектура компьютеров.
- 2. Виды программного обеспечения.
- 3. Объединение компьютеров в локальную сеть.
- 4. Защита информации.
- 5. Что такое компьютерная сеть?
- 6. Что такое локальная сеть, пример.
- 7. Назначение браузера.
- 8. Что такое ссылка?
- 9. Как отключить показ изображений в браузере?
- 10. Для чего нужна компьютерная сеть?
- 11. Что такое глобальная сеть, пример.
- 12. Назовите основные браузеры.
- 13. Что такое URL?
- 14. Как создать закладку в браузере?
- 15. Назначение компьютерных сетей.
- 16. Способы подключения к Интернет.
- 17. Поисковые системы: назначение, примеры.
- 18. Как увеличить размер шрифта в браузере?
- 19. Что такое домашняя страница и как ее настроить?
- 20. Какие бывают компьютерные сети?
- 21. Что такое браузер?
- 22. Что такое сайт?
- 23. Где скорость обмена данными по сети больше в локальной или глобальной сети. Почему?
- 24. Что надо набрать в строке адреса браузера, чтобы перейти на пустую страницу?

## **Раздел 5. Технологии создания и преобразования информационных объектов**

- 1. Понятие об информационных системах и автоматизации информационных процессов.
- 2. Возможности текстовых процессоров.
- 3. Основные возможности и назначение электронных таблиц.
- 4. Возможности баз данных.
- 5. Графические информационные объекты.

## **Раздел 6. Телекоммуникационные технологии**

- 1. Представления о технических и программных средствах телекоммуникационных технологий.
- 2. Методы создания и сопровождения сайта.

## **Темы рефератов:**

- 1. Информационная безопасность при работе с коммерческой тайной.
- 2. Конфиденциальная информация.
- 3. Анализ рисков информационной безопасности.
- 4. Угрозы информационной безопасности.
- 5. Уязвимости информационной безопасности.
- 6. Обеспечение безопасности компьютера.
- 7. Защита операционных систем.
- 8. Способы обеспечения информационной безопасности при ее обработке без использования средств автоматизации.
- 9. Способы и меры по обеспечение безопасности конфиденциальной информации в электронном виде.
- 10. Виды межсетевых экранов.
- 11. Методы обеспечения безопасности сети.
- 12. Политики безопасности и административные шаблоны.
- 13. Программы для криптографической защиты информации.
- 14. Криптографическая защита сетей передачи данных.
- 15. Федеральный закон о персональных данных.

# **2.Контрольные вопросы и задания для проведения промежуточной аттестации**

## **Теоретическая часть**

- 1. Форматы графических файлов
- 2. Классификация программного обеспечения
- 3. Компьютерные вирусы и признаки их проявления
- 4. Сервисы сети Интернет
- 5. Понятие облачных технологий
- 6. Облачные хранилища
- 7. Программы архиваторы
- 8. Векторная графика. Достоинства и недостатки. Области применения
- 9. Растровая графика. Достоинства и недостатки
- 10. Классификация антивирусных программ
- 11. Классификация вирусов по среде обитания
- 12. Цветовые модели. Понятие цвета
- 13. Поисковые электронные системы. Виды, назначение и возможности.
- 14. Характеристика форматов графических файлов JPEG и GIF
- 15. Автоматизированные системы управления. Классификация.
- 16. Автоматизированное рабочее место

## **Практическая часть**

- 1. WORD. Набрать текст, разбить его на 2 колонки, оформить, применив палитру, анимацию и различные виды шрифтов. Создать гиперссылку.
- 2. WORD. Набрать текст, добавить таблицу. Сделать расчет в таблице.
- 3. WORD. Используя панель инструментов Рисование создать структурную схему. Дополнить текстом. Вставить верхний колонтитул и концевую сноску.
- 4. WORD. Набрать текст и добавить рисунок из графического редактора Paint. Оформить художественную рамку.
- 5. Word. Создать поздравительную открытку, объекты сгруппировать.
- 6. Word. Создать визитную карточку. Объекты сгруппировать.
- 7. Word. Набрать текст, сделать вставку таблицы из редактора Excel.
- 8. Excel. Создать таблицу, сделать расчет, используя абсолютные адреса, по полученным данным построить диаграмму.
- 9. Excel. Создать таблицу, сделать расчет, используя функцию просмотр, по полученным данным построить диаграмму.
- 10. Excel. Создать таблицу, сделать расчет, используя логическую функцию Если, по полученным данным построить гистограмму.
- 11. PowerPoint. Создать презентацию из 5 слайдов, используя различные шаблоны авторазметки и оформления. Настроить анимацию и переход слайдов.
- 12. PowerPoint. Создать презентацию из 5 слайдов, используя различные шаблоны авторазметки и оформления. Настроить анимацию. В презентации использовать гиперссылку.
- 13. БД АССESS. Создать базу данных. Сделать запрос на выборку , форму, отчет. В запросе рассчитать сумму, добавить условие отбора.
- 14. WINRAR. Заархивировать несколько файлов в один архив. Создать самораспаковывающийся архив.
- 15. Movie Maker. Создать видеофильм из 10 кадров. Использовать видеопереходы, видеоэффекты, названия
- 16. Word. Используя редактор формул, напечатать текст с формулами.
- 17. Potoshop. Создать новый холст. Перенести несколько фрагментов изображений из других фото. Добавить текстовую надпись
- 18. Photoshop. Отредактировать рисунок, используя возможности инструмента "лассо", штамп.
- 19. Photoshop. Создать кнопки с текстовыми надписями. Применить различные виды эффектов.
- 20. БД АССESS. Создать базу данных из двух связанных таблиц. Создать запрос, форму, отчет.
- 21. WORD. Создать многоуровневый нумерованный список
- 22. WORD. Создать различные виды списков. Выбрать нестандартный знак маркированного списка
- 23. WORD. Создать схематическую цикловую диаграмму
- 24. WORD. Создать схематическую организационную диаграмму
- 25. WORD. Специальной вставкой связать документ Word c файлом из Excel.
- 26. Movie Maker. Создать видеофильм из 10 кадров. Использовать видеопереходы, видеоэффекты, названия. Добавит звук.
- 27. WORD. Создать поздравительный плакат. Применить анимацию и объекты Word Art
- 28. Excel. Создать таблицу. Рассчитать MIN, MAX, CPЗНАЧ. Построить объемную гистограмму
- 29. Excel. Создать и оформить таблицу. По полученным значениям построить диаграмму.
- 30. Поисковая система Гарант, КонсультантПлюс. Поиск справочно-правовой информации.
- 31. Macromedia Flash. Анимация движения.
- 32. Macromedia Flash. Анимация формы.
- 33. Macromedia Flash. Создание flash анимации.
- 34. Сохранить документы в облачном хранилище Google и предоставить доступ преподавателю.

## Тестовые задания

## Критерии оценки:

## Укажите правильный ответ

B Microsoft Word для редактирования размера кегля шрифта в выделенном абзаце нужно выполнить следующую последовательность операций

- Подходят все пункты а, б и в  $\overline{\mathsf{x}}$
- Вызвать быстрое меню > шрифт > размер  $\Box$
- Формат > шрифт > размер  $\Box$
- $\Box$ На панели Форматирование изменить размер шрифта

Чтобы компьютер самостоятельно создал оглавление (содержание) в документе Microsoft Word нужно выполнить следующие операции

- 冈 Вставка > ссылка > оглавление и указатели
- $\Box$ Правка > оглавление и указатели
- $\Box$ Правка > оглавление
- Формат > оглавление и указатели  $\Box$

Автоматическую расстановку переносов в документе Microsoft Word выполняют с помощью операций

- Сервис > язык > расстановка переносов > автоматическая расстановка  $|\overline{\mathsf{x}}|$
- $\Box$ Сервис > расстановка переносов
- Сервис > параметры > расстановка переносов  $\Box$
- Вставка > автоматические переносы  $\Box$

В ячейку D2 введена формула = A2\*B1+C1. В результате в ячейке D2 появится значение:

- 冈  $24$
- $\Box$ 36
- 12  $\Box$

Чтобы создать рамку вокруг выделенной группы ячеек в Excel нужно

использовать Вкладку "Граница" диалогового окна "Формат ячеек" 区

- использовать инструмент "Прямоугольник" Инструментальной панели "Рисование"  $\Box$
- использовать инструмент "Надпись" Инструментальной панели "Рисование"  $\Box$
- использовать Вкладку "Вид" диалогового окна "Формат ячеек"  $\Box$

Назначение команды Excel: Правка > Заполнить > Прогрессия

 $\boxtimes$ Заполняет выделенный интервал ячеек последовательностью цифр, дат и др., в соответствии с установками, выполненными в диалоговом окне "Прогрессия"

- Команда позволяет записать уравнение для выделенной кривой диаграммы  $\Box$
- Открывает диалоговое окно, которое позволяет возвратить в ячейку число, рассчи- $\Box$
- танное по формулам арифметической или геометрической прогрессии

Позволяет рассчитать величину прогрессивного налога на задаваемую величину  $\Box$ прибыли

Отменить сделанное выделение ячеек в Excel

- Щелкнуть левой кнопкой мыши в любом месте рабочего листа  $\boxtimes$
- $\Box$ Щелкнуть на клавише Esc
- Выполнить команду Вид > Отменить выделение  $\Box$
- $\Box$ Щелкнуть правой кнопкой мыши на выделении

Пропорционально изменить размеры вставленного в Excel рисунка можно

Выделить вставленный рисунок. Подвести курсор мыши к угловому маркеру (кур- $\boxtimes$ сор должен принять вид крестика) и, не отпуская левую кнопку мыши, переместить маркер в нужном направлении

 $\Box$ Выполнить команду Вид > Объект. В открывшемся диалоговом окне установить необходимые размеры вставленного рисунка

Выполнить команду Формат > Объект и в открывшемся диалоговом окне устано- $\Box$ вить необходимые размеры рисунка

Выделить вставленный рисунок. Подвести курсор мыши к угловому маркеру (кур- $\Box$ сор должен принять вид песочных часов) и, не отпуская левую кнопку мыши, переместить маркер в нужном направлении

Обычно, при написании формул используются данные расположенные в нескольких ячейках, т. е. используется "Диапазон ячеек", который выглядит в строке формул Excel следующим образом

 $\mathbf{X}$  $A1:B3$ 

- $\Box$  $A1/B3$
- $\Box$  $A1+B3$
- $\Box$  $A1-B3$

Показ слайдов в программе Microsoft PowerPoint можно выполнить с помощью следуюшей команлы

- 冈 Показ слайдов > Начать показ
- Начать показывать слайды > Ок  $\Box$
- $\Box$ Пуск > Начать показ слайдов
- $\Box$ Файл > Начать показ слайдов

Открыть или создать новый документ в редакторе Microsoft Word можно используя панель

 $\mathbf{X}$ 

- Стандартная  $\Box$ Форматирование
- $\Box$ Структура
- $\Box$ Элементы управления

Для настройки параметров страницы Word надо выбрать следующие команды

- $|\overline{\mathsf{x}}|$ Файл > параметры страницы
- $\Box$ Файл > свойства > параметры страницы
- $\Box$ Параметры страницы > свойства
- $\Box$ Правка > параметры страницы

Отдельные слова в документе Word подчеркнутые красной волнистой линией означают:

в этих словах допущены ошибки  $\boxed{\mathsf{X}}$ 

шрифтовое оформление этих слов отличается от принятых в документе  $\Box$ 

- $\Box$ эти слова занесены в буфер обмена и могут использоваться при наборе текста
- в этих словах необходимо изменить регистр их написания  $\Box$

Перенести фрагмент текста из начала в середину документа можно такой последовательностью

 $\Box$ Стереть старый текст, и набрать его на новом месте

 $\boxtimes$ Вырезать фрагмент текста, поместив его в буфер обмена. Затем установить курсор в средину документа, выполнить команду "Вставить"

Выделить фрагмент текста, скопировать его в буфер обмена, установить курсор в  $\Box$ средину документа, выполнить команду "Вставить"

Автоматическую расстановку переносов в документе Microsoft Word выполняют следующей командой

- $\Box$ Сервис > расстановка переносов
- $\Box$ Сервис > параметры > расстановка переносов
- $\mathbf{\overline{X}}$ Сервис > язык > расстановка переносов > автоматическая расстановка
- Вставка > автоматические переносы  $\Box$

Документ Microsoft Word с расширением типа \*.rtf сохраняется командами

 $\boxtimes$ Файл > сохранить как > тип файла > текст в формате rtf

Файл > rtf  $\Box$ 

- $\Box$ Параметры > текст > rtf
- $\Box$ Сервис > параметры > rtf

В документе Microsoft Word разрыв со следующей страницы можно выполнить команда-MИ:

- Вставка > разрыв > со следующей страницы 冈
- $\Box$ Вставка > разрыв со следующей страницы
- $\Box$ Вставка > параметры > со следующей страницы
- $\Box$ Сервис > разрыв > со следующей страницы

Панель кнопок, находящаяся под заголовком документа Microsoft Excel и включающая: Файл | Правка | Вид | Вставка и др. называется:

- $\mathbf{\overline{X}}$ Строка меню
- $\Box$ Панель форматирование
- $\Box$ Панель стандартная
- $\Box$ Строка заголовков

В ячейке Microsoft Excel C1 необходимо рассчитать произведение содержимого ячеек A1 и В1 для этого в ячейке С1 нужно указать:

- 冈  $=A1*B1$
- $\Box$  $A1*B1$

 $\Box$ ПРОИЗВЕДИ  $^{\wedge}$  1:B1)

 $= \Pi$ PO $H3BE\pi(A1*B1)$  $\Box$ 

B MS Excel ссылка \$A4 при автозаполнении:

- 冈 изменяется вниз
- $\Box$ не изменяется
- $\Box$ изменяется в любом направлении
- $\Box$ изменяется вправо
- Строка формул отображает

То, что набирается в текущей ячейке в данный момент или то, что в ней уже суще- $\boxtimes$ ствует

- $\Box$ Только математические формулы
- $\Box$ Имя текущей ячейки
- $\Box$ Содержимое всей текущей строки

Поле в MS Access, которое может содержать одно из двух возможных значений, имеет тип ланных:

- $|\overline{\mathsf{x}}|$ логический
- $\Box$ текстовый
- $\Box$ числовой
- $\Box$ счетчик
- $\Box$ гиперссылка

Графический файл может иметь одно из перечисленных расширений

- $\boxtimes$  $*.GIF$
- $\mathsf{X}$  $*$ DOC
- $\Box$  $*$ TXT
- $\Box$  $*MP4$

В MS Excel ссылка \$B\$1 при автозаполнении:

- $\boxtimes$ не изменяется
- $\Box$ изменяется в любом направлении
- $\Box$ изменяется вниз
- $\Box$ изменяется вправо

Выделение строки текста осуществляется

- $|\overline{\mathsf{x}}|$ клик левой кнопкой мыши на левом поле напротив строки
- $\Box$ двойной клик левой кнопкой мыши в центре строки
- $\Box$ клик правой кнопкой мыши в центре строки
- ◻ клик левой кнопкой мыши по пункту правка основного меню
- ◻ клик правой кнопкой мыши на правом поле напротив строки

При вырезании фрагмента текста происходит:

- ⌧ запись фрагмента текста в буферную память
- ◻ копирование фрагмента текста
- ◻ удаление фрагмента текста
- ◻ перемещение фрагмента текста
- ◻ размножение фрагмента текста

Прекратить показ слайдов и вернуться в режим редактирования в программе Microsoft PowerPoint можно кнопкой или сочетанием кнопок

- ⌧ Esc
- ◻ Tab
- $\square$  Alt + Shift
- ◻ Enter

Для изменения анимации объектов внутри слайда в программе Microsoft PowerPoint нужно нажать

- ⌧ Показ слайдов > Настройка анимации
- ◻ Параметры > Настойка > Анимация
- ◻ Анимация > Настройка
- ◻ Настройка > Анимация > Настойка анимации
- Вы построили диаграмму в Excel по некоторым данным из таблицы, а через некоторое время изменили эти данные. Выберите действия для пересчета диаграммы
- ⌧ Пересчет диаграммы в стандартном режиме произойдет автоматически
- ◻ Достаточно дважды щелкнуть мышью по диаграмме
- ◻ Достаточно один раз щелкнуть мышью по диаграмме
- ◻ Необходимо построить новую диаграмму

В ячейке Excel в результате вычисления по формуле появилось выражение " #ЗНАЧ!", это означает

⌧ Один из аргументов функции содержит недопустимую переменную (например, текст)

◻ Компьютер выполнил недопустимую операцию

◻ Число, полученное в результате вычисления по формуле, превышает заданные размеры ячейки

◻ означает, что необходимо изменить формат ячеек, содержащих аргументы функции (например, "Текстовый" формат заменить на "Числовой")

Черный квадратик, расположенный в правом нижнем углу активной ячейки в Excel позволяет

⌧ выполнить копирование содержимого ячейки с помощью мыши

- ◻ в эту ячейку вводить информацию (текст, число, формулу...)
- ◻ редактировать содержимое ячейки
- ◻ после щелчка левой кнопкой мыши на этом квадратике, содержимое ячейки будет помещено в буфер обмена

Чтобы сохранить текстовый файл (документ) в определенном формате, необходимо задать:

- ⌧ тип файла
- ◻ размер шрифта
- ◻ параметры абзаца
- ◻ поля на страницах
- ◻ параметры страницы

Межстрочный интервал в тексте можно изменять с помощью команды:

- ⌧ формат=>Абзац
- ◻ таблица=>Свойства таблицы
- $\Box$ формат=>Шрифт
- $\Box$ вставка=>Абзац
- $\Box$ нажимая клавишу Enter

Лист в рабочую книгу Microsoft Excel добавляется командой

- Вставка > лист 冈
- $\Box$ Сервис > создать новый лист
- $\Box$ Вид > добавить новый лист
- Подходят все пункты а, б и в  $\Box$

Не смежные ячейки листа Microsoft Excel можно выделить при помощи кнопки клавиатуры:

- $\boxtimes$ Ctrl
- $\Box$ Shift
- $\Box$ Tab
- $\Box$  $Alt$

Табличный процессор Excel это:

 $\Box$ приложение MS Windows, которое позволяет редактировать текст, рисовать различные картинки и выполнять расчеты

программа для обработки данных (расчетов и построения диаграмм), представлен- $\boxed{\mathsf{X}}$ ных в табличном виде

 $\Box$ программное средство, предназначенное для редактирования данных наблюдений

процессор, устанавливаемый в компьютере и предназначенный для обработки дан- $\Box$ ных, представленных в виде таблицы

Группу символов \*\*\*\*\*\*\* в ячейке Excel показывает

выбранная ширина ячейки, не позволяет разместить в ней результаты вычислений  $|\overline{\mathsf{x}}|$ 

- $\Box$ в ячейку введена недопустимая информация
- $\Box$ произошла ошибка вычисления по формуле
- выполненные действия привели к неправильной работе компьютера  $\Box$

Чтобы введенные в ячейку Excel числа воспринимались как текст нужно

Выполнить команду Формат > Ячейки... и на вкладке "Формат ячеек - Число" вы-区 брать "Текстовый"

- $\Box$ Сервис > параметры > текстовый
- $\Box$ Просто вводить число в ячейку. Компьютер сам определит число это или текст Объектами базы данных в Microsoft Access являются

Подходят все перечисленные ответы  $\boxtimes$ 

- $\Box$ Таблицы и запросы
- $\Box$ Формы и отчеты
- Макросы  $\Box$

Проекты баз данных в программе Microsoft Access имеют расширения

- $\boxtimes$ .mdb
- $\Box$ .bmp
- $\Box$ .avi
- $\Box$ .com

Назовите типы запросов в Microsoft Access

- Подходят все перечисленные ответы  $|\mathsf{X}|$
- $\Box$ Запрос на выборку
- $\Box$ Запрос с параметрами
- Перекрестные запросы и запросы SQL  $\Box$

Запрос, который отображает в своем диалоговом окне приглашение ввести данные, например, условия на две даты

- 冈 Запрос с параметрами
- $\Box$ Запросы на изменение
- $\Box$ Запрос на выборку

#### $\Box$ Перекрестные запросы

Рабочая книга Excel может содержать максимальное количество рабочих листов

冈 256

 $\Box$  $\mathcal{F}$ 

 $10$  $\Box$ 

 $\Box$ не ограничено

## Установите правильную последовательность

Перенос слов в ячейке Excel (разместить текст в ячейке на нескольких строчках) выполняется следующими действиями

1) Записать в ячейке все предложение

2) Нажать клавишу "Enter"

3) Вновь выделить эту ячейку

4) Выполнить команду Формат> ячейки и на вкладке "Выравнивание" установить флажок "Переносить по словам"

5) Установить необходимые ширину и высоту ячейки

Дополните:

Файл созданный в программе Word имеет формат (расширение) по умолчанию...........  $*$ .DOC;  $*$ .doc;

В ячейках Excel заданы формулы:

 $A1=5$  $B1 = A1*3$  $C1 = A1 + B1$ 

Результатом вычислений в ячейке С1 будет....

Верные ответы: 20

#### Критерии оценки знаний студентов на экзамене

Оценки "отлично" заслуживает студент, обнаруживший всестороннее, систематическое и глубокое знание учебно-программного материала, умение свободно выполнять задания, предусмотренные программой, усвоивший основную и знакомый с дополнительной литературой, рекомендованной программой. Как правило, оценка "отлично" выставляется студентам, усвоившим взаимосвязь основных понятий дисциплины в их значении для приобретаемой профессии, проявившим творческие способности в понимании, изложении и использовании учебно-программного материала.

Оценки "хорошо" заслуживает студент, обнаруживший полное знание учебнопрограммного материала, успешно выполняющий предусмотренные в программе задания, усвоивший основную литературу, рекомендованную в программе. Как правило, оценка "хорошо" выставляется студентам, показавшим систематический характер знаний по дисциплине и способным к их самостоятельному пополнению и обновлению в ходе дальнейшей учебной работы и профессиональной деятельности.

Оценки "удовлетворительно" заслуживает студент, обнаруживший знания основного учебно-программного материала в объеме, необходимом для дальнейшей учебы и предстоящей работы по специальности, справляющийся с выполнением заданий, предусмотренных программой, знакомый с основной литературой, рекомендованной программой. Как правило, оценка "удовлетворительно" выставляется студентам, допустившим погрешности в ответе на экзамене и при выполнении экзаменационных заданий, но обладающим необходимыми знаниями для их устранения под руководством преподавателя.

Оценка "неудовлетворительно" выставляется студенту, обнаружившему пробелы в знаниях основного учебно-программного материала, допустившему принципиальные ошибки в выполнении предусмотренных программой заданий. Как правило, оценка "неудовлетворительно" ставится студентам, которые не могут продолжить обучение или приступить к профессиональной деятельности по окончании вуза без дополнительных занятий по соответствующей дисциплине.

## **Задания для проведения контроля остаточных знаний по разделу 3. Информация и информационные процессы**

1 Что изучает информатика?

1) Информатика изучает конструкцию компьютера, способы его включения и выключения.

2) Информатика обозначает совокупность дисциплин, изучающих свойства информации, а также способы

представления, накопления, обработки и передачи информации с помощью технических средств.

3) Информатика изучает совокупность программных средств, используемых для работы на ЭВМ.

4) Информатика изучает все дисциплины, чтобы использовать их для обработки информании.

2 Информационная технология - это ...

1) знания, полученные в процессе создания и пользования материальных и духовных ценностей

2) совокупность программ, позволяющих обеспечить диалог пользователя с компьютером.

3) совокупность различных дисциплин, изучающих свойства информации, а также способы представле-

ния обработки и накопления информации с помощью ЭВМ.

4) совокупность конкретных технических и программных средств, с помошью которых мы выполняем

разнообразные операции по обработке информации во всех сферах нашей жизни и деятельности.

 $3 \text{ BUT} - 3 \text{TO}$ ...

1) логический элемент;

2) минимальная единица информации;

3) константа языка программирования;

4) элемент алгоритма.

4 Байт  $-$  это...

1) 1024 бит:

 $2) 0.6$ ит:

3) 8 бит;

4) 1 бит.

5 Сколько бит в слове "информатика"?

 $1) 11$ 

 $2)88$ 

 $3)44$ 

 $4)1$ 

6 Компьютер - это...

1) электронное вычислительное устройство для обработки чисел;

2) устройство для хранения информации любого вида;

3) многофункциональное электронное устройство для работы с информацией;

4) устройство для обработки аналоговых сигналов.

7 Минимальный состав персонального компьютера?

1) Винчестер, дисковод, монитор, клавиатура.

2) Винчестер, принтер, дисковод, клавиатура.

3) Принтер, клавиатура, монитор, память.

4) Дисплей, клавиатура, системный блок.

8 Укажите устройства ввода

1) Принтер, клавиатура, джойстик.

2) Мышь, световое перо, винчестер.

3) Графический планшет, клавиатура, сканер.

4) Телефакс, накопитель на МД, факс-модем.

9 Плоттер - это устройство...

1) для считывания графической информации;

2) для ввода:

3) для вывода;

4) для сканирования информации.

10 Внешняя память служит...

1) для хранения оперативной, часто изменяющейся информации в процессе решения задачи·

2) для долговременного хранения информации независимо от того, работает или нет;

3) для хранения информации внутри ЭВМ;

4) для обработки информации в данный момент времени.

11 В каком устройстве компьютера производится обработка информации?

1) Внешняя память. 2) Дисплей.

3) Процессор. 4) Клавиатура.

12 Во время исполнения прикладная программа хранится:

1) в видеопамяти;

3) в оперативной памяти;

 $2)$  в процессоре:

4) в ПЗУ?

13 Драйверы устройств - это...

1) аппаратные средства, подключенные к компьютеру для осуществления операций ввода/вывода;

2) программа, позволяющая повысить скорость работы пользователя на ЭВМ;

3) программа, переводящая языки высокого уровня в машинный код;

4) программные средства, предназначенные для подключения устройств ввода/вывода.

14 Файл - это...

1) элементарная информационная единица, содержащая последовательность байтов и имеющая уникаль-

ное имя:

2) объект, характеризующийся именем, значением и типом;

3) совокупность индексированных переменных;

4) совокупность фактов и правил.

15 Расширение имени файла, как правило, характеризует:

1) время создания файла;

2) объем файла;

3) место, занимаемое файлом на диске;

4) тип информации, содержащейся в файле.

16 Система счисления - это ...

1) способ записи чисел с помощью заданного набора специальных знаков (цифр);

2) совокупность цифр 0, 1;

3) совокупность цифр I, V, X, L, C, D, M;

4) совокупность цифр 0, 1, 2, 3, 4, 5, 6, 7, 8, 9?

17 Какое количество цифр используется в восьмеричной системе счисления?

 $1)6$ 

 $2) 5$ 

 $3)4$ 

 $4)8$ 

18 Текстовый редактор - это программа, предназначенная:

1) для создания, редактирования и форматирования текстовой информации;

2) работы с изображениями в процессе создания игровых программ;

3) управления ресурсами ПК при создании документов;

4) автоматического перевода с символических языков в машинные коды?

19 В ряду "символ - ... - строка - фрагмент текста" пропущено:

1) страница:

2) абзац;

3) слово:

 $4)$  текст?

20 Редактирование текста представляет собой:

1) процедуру сохранения текста на диске в виде текстового файла;

2) процесс внесения изменений в имеющийся текст;

3) процесс передачи текстовой информации по компьютерной сети;

4) процедуру считывания с внешнего запоминающего устройства ранее созданного текста.

21 Какая операция применяется при форматировании текста:

1) оформление абзацев и колонтитулов;

2) удаление в тексте неверно набранных символов;

3) вставка пропущенного символа;

4) замена неверно набранного символа;

22 В текстовом редакторе основными параметрами при задании параметров абзаца являются:

1) гарнитура, размер, начертание:

2) отступ, интервал;

3) поля, ориентация;

4) стиль, шаблон?

23 Электронная таблица - это:

1) прикладная программа, предназначенная для обработки структурированных в виде таблицы данных;

2) прикладная программа для обработки кодовых таблиц;

3) устройство персонального компьютера, управляющее его ресурсами в процессе обработки ланных в

табличной форме;

4) системная программа, управляющая ресурсами персонального компьютера при обработке таблин?

24 Прикладная программа Excel предназначена для...

1) проведения расчетов;

2) проведения расчетов, решения задач оптимизации;

3) проведения расчетов, решения задач оптимизации, построение диаграмм;

4) проведения расчетов, решения задач оптимизации, построение диаграмм, создание webдокументов.

25 Среди приведенных выражений укажите формулу для электронной таблицы:

1)  $D5C8 - A3B2$ ;

3)  $D5*C8 - A3*B2;$ 

2) A1= $D5*C8 - A3*B2$ ;

 $4$ ) = D5\*C8 – A3\*B2.

Ключ к тесту: Вопрос 1 2 3 4 5 6 7 8 9 10 11 12 13 14 15 16 17 18 19 20 21 22 23 24 25 Ответ 2423234332334141413212134

## Задания для проведения контроля остаточных знаний По разделу 4. Средства информационных и коммуникационных технологий

## Вариант 1

1 Носителями информации могут быть ...

А) волны различной природы

Б) различные состояния вещества

В) только мозг человека и животных

Г) любой материальный объект

2 Важная информация может храниться ...

А) в книгах

Б) на видеокассетах

В) на компакт-дисках

Г) в памяти человека

3 Информационный носитель - это ...

А) устройство для передачи информации

Б) устройство для обработки информации

В) кто-то или что-то, хранящие информацию

Г) устройство для вывода информации

4 В учебнике по информатике одновременно хранится информация ...

А) текстовая, графическая, числовая

Б) графическая, звуковая и числовая

В) исключительно числовая информация

Г) исключительно текстовая информация

5 Записная книжка обычно используется с целью ...

А) передачи информации

Б) хранения информации

В) обработки информации

Г) хранения, обработки и передачи информации

6 Перевод текста с иностранного языка на русский можно назвать ...

А) процессом передачи информации

Б) пронессом поиска информании

В) процессом обработки информации

Г) процессом хранения информации

7 Минимальной единицей измерения информации является ...

А) байт

Б) гигабайт

В) слово

Г) бит

8 1 килобайт - ...

А) 1000 символов

Б) 8 битов

В) 1000 байт

Г) 1024 байт

9 Компьютер это -

А) электронное вычислительное устройство для обработки чисел;

Б) устройство для хранения информации любого вида;

В) многофункциональное электронное устройство для работы с информацией;

Г) устройство для обработки аналоговых сигналов.

10 Тактовая частота процессора - это:

А) число двоичных операций, совершаемых процессором в единицу времени;

Б) количество тактов, выполняемых процессором в единицу времени;

В) число возможных обращений процессора к оперативной памяти в единицу времени;

Г) скорость обмена информацией между процессором и устройством ввода/вывода.

11 Для долговременного хранения информации служит:

А) оперативная память;

Б) процессор;

В) магнитный диск;

Г) дисковод.

12 При отключении компьютера информация стирается:

А) из оперативной памяти;

Б) из ПЗУ:

В) на магнитном лиске:

Г) на компакт-диске.

13 Привод гибких дисков - это устройство для:

А) обработки команд исполняемой программы;

Б) чтения/записи данных с внешнего носителя;

В) хранения команд исполняемой программы;

Г) долговременного хранения информации.

14 Для подключения компьютера к телефонной сети используется:

А) модем;

Б) плоттер;

В) сканер:

Г) принтер.

15 Во время исполнения прикладная программ хранится:

А) в видеопамяти;

Б) в процессоре:

В) в оперативной памяти;

 $\Gamma$ ) в ПЗУ.

#### Вариант 2

1 Информация может хранится, передается, обрабатывается в виде ...

А) знаков

Б) сигналов

В) символов

Г) импульсов

2 Информация необходима, чтобы...

А) ориентироваться в изменяющейся обстановке

Б) пополнять наши знания об окружающем мире

В) принимать решения

Г) решать разнообразные обыденные и профессиональные задачи

3 Для человека устройством ввода информации является (являются)...

А) глаза

Б) уши

В) нос

Г) язык

4 Получение одних информационных объектов из других путем выполнения некоторых алгоритмов называется ...

А) обработкой информации

Б) хранением информации

В) передачей информации

Г) приемом информации

5 Чем является телефонная линия связи при разговоре по телефону?

А) устройством обработки информации

Б) приемником информации

В) источником информации

Г) каналом передачи информации

6 Человек воспринимает информацию ...

А) только с помощью зрения

Б) только с помощью слуха

В) всеми пятью органами чувств

Г) только с помощью вкуса и осязания

7 Представление наших древнейших предков о мире дошли до нас благодаря носителям информации в виде ...

А) магнитного диска

Б) в виде наскальных рисунков, папирусов и т.д.

В) звуковой волны

Г) видеокассеты

8 Примером хранения текстовой информации могут служить ...

А) разговор по сотовому телефону

Б) репродукция картины

В) графики и диаграммы

Г) напечатанный в книге текст басни

9 В какой последовательности единицы измерения информации указаны в порядке возрастания?

А) байт, килобайт, мегабайт, бит

Б) килобайт, байт, бит, мегабайт

В) байт, килобайт, мегабайт, гигабайт

Г) мегабайт, килобайт, гигабайт, байт

10 128 бит - это ...

А) 16 байт

Б) 32 байт

В) 64 байт

Г) 8 байт

11 Производительность работы компьютера (быстрота выполнения операций) зависит от:

А) размера экрана монитора;

Б) тактовой частоты процессора:

В) напряжения питания;

Г) быстроты нажатия на клавиши.

12 Манипулятор "мышь" - это устройство:

А) ввода информации;

Б) модуляции и демодуляции;

В) считывание информации;

Г) для подключения принтера к компьютеру.

13 Постоянное запоминающее устройство служит для:

А) хранения программы пользователя во время работы;

Б) хранения постоянно используемых программ;

В) хранение программ начальной загрузки компьютера и тестирование его узлов;

Г) постоянного хранения особо ценных документов.

14 Хранение информации на внешних носителях отличается от хранения информации в оперативной памяти:

А) тем, что на внешних носителях информация может храниться после отключения питания ком-

пьютера;

Б) объемом хранения информации;

В) возможность защиты информации;

Г) способами доступа к хранимой информации.

15 Программное управление работой компьютера предполагает:

А) необходимость использования операционной системы для синхронной работы аппаратных

средств;

Б) выполнение компьютером серии команд без участия пользователя;

В) двоичное кодирование данных в компьютере;

Г) использование специальных формул для реализации команд в компьютере.

Ключ к тесту:

#### Вариант

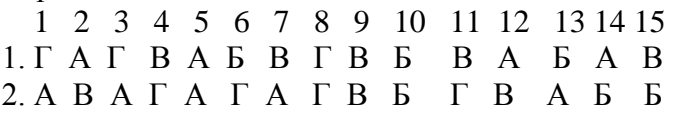

## **Раздел 4: Средства информационных и коммуникационных технологий ( Базовые системные программные продукты и пакеты прикладных программ)**

1.Укажите, что находится на рабочем столе WINDOWS:

- **Ярлыки, панель задач**
- Ярлыки, свернутые окна, справка, время, язык
- Справка, панель задач, проводник 2.Укажите, как открывается главное меню:
- Через меню «Файл»
- Через щелчок правой кнопки мыши на панели задач
- **Через кнопку «Пуск» на панели задач** 3.Выберите правильные способы создания папок:
- **Через контекстное меню**
- Через двойной щелчок на ярлыке
- **В окне пункт Файл, Создать, Папка**
- Через папку Мой компьютер 4.Как осуществляется поиск файла?
- Через комбинацию клавиш  $Alt + F7$
- Через проводник
- **«Пуск», «Найти», «Файлы и папки»** 5.Укажите, как свернуть и развернуть окно:
- $\bullet$  Alt + Tab
- Щелкнуть по значку окна на панели задач
- **Щелкнуть на кнопке «Свернуть» («Развернуть») в правом верхнем углу** 6.Выберете правильные способы переименования папки:
- В меню «Правка» дайте команду «Переименовать»
- **Выделить и нажать F2**
- **Через контекстное меню** 7.Выберете правильный способ перехода к редактированию главного меню:
- «Пуск», «Найти», «Файлы и папки»
- Окно проводника. Главное меню, щелчок, ввести новое имя пункта
- **Пуск, Настройка, Панель задач, Настройка меню, Добавить** 8.Укажите правильный способ просмотра содержимого диска:
- Двойной щелчок на диске
- **Открыть папку «Мой компьютер», дважды щелкнуть на значке диска**
- «Пуск», «Найти», имя диска 10.Текстовый редактор - программа, предназначенная для:
- **создания, редактирования и форматирования текстовой информации;**
- работы с изображениями в процессе создания игровых программ;
- управление ресурсами ПК при создании документов;
- автоматического перевода с символьных языков в машинные коды. 11.Редактирование текста представляет собой:
- **процесс внесения изменений в имеющийся текст;**
- процедуру сохранения текста на диске в виде текстового файла;
- процесс передачи текстовой информации по компьютерной сети;
- процедуру считывания с внешнего запоминающего устройства ранее созданного текста.
	- 12.Какая операция не применяется для редактирования текста:
- **печать текста;**
- удаление в тексте неверно набранного символа;
- вставка пропущенного символа;
- замена неверно набранного символа; 13.В текстовом редакторе при задании параметров страницы устанавливаются:
- Гарнитура, размер, начертание;
- Отступ, интервал;
- **Поля, ориентация;**
- Стиль, шаблон. 14.Копирование текстового фрагмента в текстовом редакторе предусматривает в первую очередь:
- указание позиции, начиная с которой должен копироваться объект;
- **выделение копируемого фрагмента;**
- выбор соответствующего пункта меню;
- открытие нового текстового окна. 15.Меню текстового редактора - это:
- **часть его интерфейса, обеспечивающая переход к выполнению различных операций над текстом;**
- подпрограмма, обеспечивающая управление ресурсами ПК при создании документа;
- своеобразное "окно", через которое тест просматривается на экране;
- информация о текущем состоянии текстового редактора. 16.В процессе форматирования абзаца изменяется (изменяются):
- размер шрифта;
- **параметры абзаца;**
- последовательность символов, слов, абзацев;
- параметры страницы.

17.Режим предварительного просмотра служит для:

- увеличения текста;
- **просмотра документа перед печатью;**
- вывода текста на печать;
- изменения размера шрифта для печати. 18.Расширением текстового файла является:
- com:
- exe;
- $\bullet$  xls:
- **doc.**

19.Основные параметры абзаца:

- гарнитура, размер, начертание;
- **отступ, интервал;**
- поля, ориентация;
- стиль, шаблон. 20.Электронная таблица – это:
- прикладная программа для обработки кодовых таблиц;
- устройство персонального компьютера, управляющее его ресурсами;
- **прикладная программа, предназначенная для обработки структурированных в виде таблицы данных;**
- системная программа, управляющая ресурсами персонального компьютера при обработке таблиц.

21.Основным элементом электронных таблиц является:

- **ячейка**
- строка
- столбец
- таблица

22.Укажите неправильную формулу:

- **А2+В4**
- $= A1/C453$
- $=$   $C245*M67$
- $=$   $\bigcirc$  89-K89

23.При перемещении или копировании в электронных таблицах абсолютные ссылки:

- **не изменяются;**
- преобразуются вне зависимости от нового положения формулы;
- преобразуются в зависимости от нового положения формулы;
- преобразуются в зависимости от длины формулы.
- 24.Диапазон это: все ячейки одной строки;
- **совокупность клеток, образующих в таблице область прямоугольной формы;**
- все ячейки одного столбца;
- множество допустимых значений. 25.В электронных таблицах формула не может включать в себя:
- числа
- имена ячеек
- **текст**
- знаки арифметических операций 26.В электронных таблицах имя ячейки образуется:
- из имени столбца
- из имени строки
- **из имени столбца и строки**
- произвольно

27.При перемещении или копировании в электронных таблицах относительные ссылки:

- не изменяются:
- преобразуются вне зависимости от нового положения формулы;
- **преобразуются в зависимости от нового положения формулы;**
- преобразуются в зависимости от длины формулы. 28.Электронная таблица предназначена для:
- **обработки преимущественно числовых данных, структурированных с помощью таблиц;**
- упорядоченного хранения и обработки значительных массивов данных;
- визуализации структурных связей между данными, представленными в таблицах;
- редактирования графических представлений больших объемов информации. 29.Документ в электронных таблицах называется
- слайд
- **рабочая книга**
- база данных
- презентация
	- 30.В электронных таблицах удобно
- **подсчитать сумму значений по строке или столбцу**
- подготовить и отредактировать текст
- обработать фотографию
- создать слайд для презентации 31. Как можно удалить столбец В?
- щелкнуть правой кнопкой по имени столбца и выполнить команду контекстного меню Вырезать
- Щелкнуть правой кнопкой по имени столбца и выполнить команду контекстного меню Удалить
- $\bullet$ шелкнуть правой кнопкой по имени столбца и выполнить команлу контекстного меню Скрыть
- щелкнуть правой кнопкой по ячейке В1 и выполнить команду контекстного меню Улалить

32. Как можно переименовать лист в электронной таблице?

- Шелкнуть левой кнопкой мыши по ярлыку листа и ввести новое имя, нажать ENTER и ввести новое имя
- щелкнуть правой кнопкой мыши по ярлыку листа, выполнить команду Исходный текст и ввести новое имя
- щелкнуть правой кнопкой мыши по ярлыку листа, выполнить команду Пере- $\bullet$ именовать и ввести новое имя

33. Что может произойти со значениями в таблице при удалении диаграммы?

- значения в ячейках, для которых создавалась диаграмма, будут удалены
- значения в ячейках, для которых создавалась диаграмма, будут удалены, а также  $\bullet$ будут удалены значения во всех влияющих ячейках
- значения в ячейках, для которых создавалась диаграмма, будут удалены, а также  $\bullet$ булут улалены значения во всех зависимых ячейках
- ничего не произойдет  $\bullet$ 34. Можно ли редактировать ячейки с формулами?
- да, любые ячейки с любыми формулами
- да, можно редактировать только с использованием клавиатуры
- да, можно редактировать только с использованием мыши  $\bullet$
- нет  $\bullet$

35.В клетку электронной таблицы можно занести

- только формулы
- числа и текст
- числа, формулы и текст  $\bullet$
- диаграмму

36. Укажите верно записанную формулу для электронной таблицы:

- $\bullet = 2A8$
- $\bullet = B+Y8/5$
- $\bullet$  =D3:3
- $\bullet$  =H7+CYMM(B8:C9)

37.В электронной таблице ведется расчет зарплаты. В столбце А размещен список сотрудников, в столбце  $B$  — оклад сотрудников, а в столбце  $C$  — рассчитывается взнос в пенсионный фонд в размере 1% от оклада. Какую формулу необходимо поместить в ячейки столбца С, чтобы рассчитать размер взноса в пенсионный фонд?

- $= A1*0.01$
- $= (A + B)^* 0.01$
- $\bullet = C1*0.01$
- $\bullet = B1*0.01$

38.В электронной таблице ведется учет успеваемости группы. В столбце А размещен список группы, в столбцах В, С, D — оценки по информатике, а в столбце  $E$  рассчитывается по формуле =  $(B + C + D)/3$  средний балл для каждого ученика. Что нужно сделать, чтобы вычислить сумму баллов каждого студента по данному предмету?

- В столбцы В, С, D внести оценки по новому предмету;
- создать новую таблицу;
- **изменить формулу в столбце Е;**
- изменить список группы в столбце A 39.Рабочая книга электронной таблицы состоит из:
- **рабочих листов;**
- рабочих полей;
- столбнов:
- $\bullet$  строк.
	- 40.В электронной таблице ячейкой называют:
- горизонтальный столбец;
- вертикальный столбец;
- **пересечение строки и столбца;**
- темный прямоугольник на экране.
	- 41.Ввод формул в электронную таблицу начинается со знака:
- \$
- $\bullet$  f
- **=**
- @.

42.Легенда в электронной таблице используется для:

- пояснения формул;
- описания расчетов;
- **пояснения диаграммы;**
- записи заголовка диаграммы.

43.В электронных таблицах можно скрыть:

- **столбец;**
- имя ячейки:
- содержимое ячейки. 44.Заголовки столбцов электронной таблицы обозначаются:
- только числами;
- буквами и числами;
- **латинскими буквами;**
- русскими буквами. 45.В строке формул электронной таблицы отображается содержимое:
- первой ячейки;
- **текущей ячейки;**
- столбца;
- строки.

46.Выберите правильное определение понятия «база данных»:

- таблица, хранящая определенные данные;
- **организованная структура для хранения и обработки данных;**
- табличный процессор обработки данных. 47.Выберите правильные характеристики полей базы данных:
- $\bullet$   $HMX$ ;
- размер;
- формат;
- $\bullet$  THII;
- **все ответы верны.**

48.Укажите неправильные варианты ответов! Запросы бывают:

- на выборку данных;
- **хранения данных;**
- на обновление данных;
- итоговый;  $\bullet$
- фильтры данных;
- с параметром

49Что такое форма в базе данных?

- средство для отбора данных;
- средство для ввода и корректировки данных;
- $\bullet$ средство для оформления экрана.

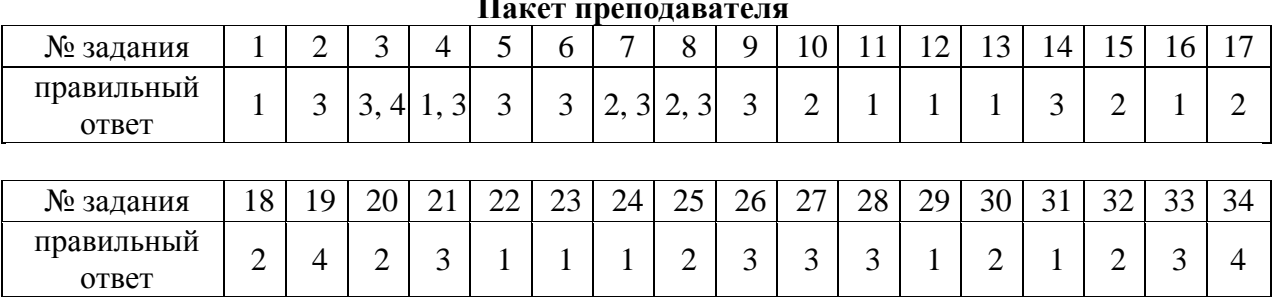

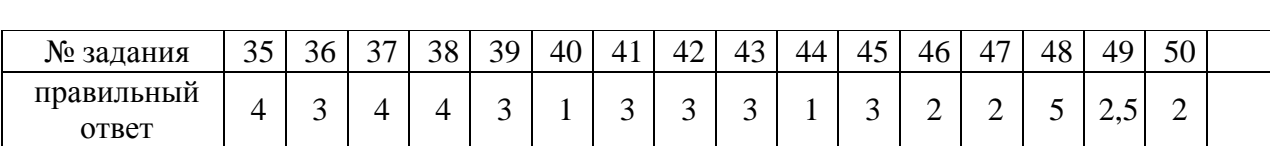

## Контрольная работа Основы алгоритмизации и программирования

Из каждого блока варианта студент выбирает по одной задаче в соответствии со своим уровнем подготовки. Таким образом студенту необходимо выполнить три задания.

## Вариант 1

ответ

## Линейная структура

1. Составьте программу для вычисления значения выражения по формуле (все переменные имеют действительные значения)

$$
e^x - \frac{y^2 + 12xy - 3x^2}{18y - 1}
$$

- 2. Известна длина окружности. Найти площадь круга, ограниченного этой окружностью.
- Найти сумму цифр заданного четырехзначного числа.  $3.$

Структура ветвления

4. Вычислить значение функции:

$$
F(x) = \begin{cases} x^2 - 3x + 9, \text{ecли } x \le 3\\ \frac{1}{x^3 + 6}, \text{ecлu } x > 3 \end{cases}
$$

- 5. Даны два угла треугольника (в градусах). Определить, существует ли такой треугольник, и если да, то будет ли он прямоугольным.
- 6. Даны действительные числа *a*, *b*, *c*. Удвоить эти числа, если  $a \ge b \ge c$ , и заменить их абсолютными значениями, если это не так.
- 7. Для каждой введенной цифры (0-9) вывести соответствующее ей название на английском языке (0-zero, 1-one, 2-two....).

#### *Циклические структуры*

8. Составить программу для вычисления значений функции *F(x)* на отрезке [*a, b*] с шагом *h*. Результат представить в виде таблицы, первый столбец которой-значения аргумента, второй –соответствующие значения функции.  $F(x) = x - Sinx$ 

9. Начав тренировки, спортсмен в первый день пробежал 10 км. Каждый день он увеличивал дневную норму на 10% нормы предыдущего дня. Какой суммарный путь пробежит спортсмен за 7 дней?

10. Одноклеточная амёба каждые 3 часа делится на 2 клетки. Определить, сколько амёб будет через 3, 6, 9, 12,…, 24 часа.

## **Вариант 2**

#### *Линейная структура*

1. Составьте программу для вычисления значения выражения по формуле (все переменные имеют действительные значения)

$$
\frac{b+\sqrt{b^2+4ac}}{2a} - a^3c + b^{-3}.
$$

- 2. Дана сторона равностороннего треугольника. Найти площадь этого треугольника, его высоту, радиусы вписанной и описанной окружностей.
- 3. Найти произведение цифр заданного четырехзначного числа.

*Структура ветвления*

4. Вычислить значение функции:

$$
F(x) = \begin{cases} x^2 + 4x + 5, e\epsilon \pi x & x \le 2 \\ \frac{1}{x^2 + 4x + 5}, e\epsilon \pi x & x > 2 \end{cases}
$$

- 5. Даны два действительных числа xи y не равные друг другу. Меньшее из этих двух чисел заменить половиной их суммы, а большее –их удвоенным произведением.
- 6. Дан круг радиуса *R*. Определить, поместится ли правильный треугольник со стороной a в этом круге.
- 7. Составить программу, которая по данному числу (1-12) выводит название соответствующего ему месяца.

#### *Циклические структуры*

8. Составить программу для вычисления значений функции *F(x)* на отрезке [*a, b*] с шагом *h*. Результат представить в виде таблицы, первый столбец которой-значения аргумента, вто-

рой –соответствующие значения функции.  $F(x) = Sin^2x$ 

- 9. Начав тренировки, спортсмен в первый день пробежал 10 км. Каждый день он увеличивал дневную норму на 10% нормы предыдущего дня. Какой суммарный путь пробежит спортсмен за 7 дней?
- 10. Одноклеточная амёба каждые 3 часа делится на 2 клетки. Определить, сколько амёб будет через 3, 6, 9, 12,…, 24 часа.

**Время на выполнение 90 минут.**

## **Итоговая контрольная работа**

*Зачет состоит из 20 теоретических вопросов и 1-го практического задания на применение одного из наиболее распространенных средств автоматизации информационной деятельности.*

## **Вариант 1.**

- 1. Массовое производство персональных компьютеров началось ...
- 1. в 40-ые годы
- 2. в 50-ые годы
- 3. в 80-ые голы
- 4. в 90-ые голы
- 2. За основную единицу измерения количества информации принят
- 1. 1 бол
- 2. 1 бит
- 3. 1 байт
- 4. 1 Кбайт
- 3. Производительность работы компьютера (быстрота выполнения операций) зависит от
- 1. размера экрана дисплея
- 2. частоты процессора
- 3. напряжения питания
- 4. быстроты нажатия на клавиши
- 4. Какое устройство может оказывать вредное воздействие на здоровье человека?
- 1. принтер
- 2. МОНИТОР
- 3. системный блок
- 4. модем
- 5. Файл это ...
- 1. единица измерения информации
- 2. программа в оперативной памяти
- 3. текст, распечатанный на принтере
- 4. программа или данные на диске, имеющие имя
- 6. Свойством алгоритма является ...
- 1. результативность
- 2. ЦИКЛИЧНОСТЬ
- 3. ВОЗМОЖНОСТЬ ИЗМЕНЕНИЯ ПОСЛЕДОВАТЕЛЬНОСТИ ВЫПОЛНЕНИЯ КОМАНД
- 4. возможность выполнения алгоритма в обратном порядке

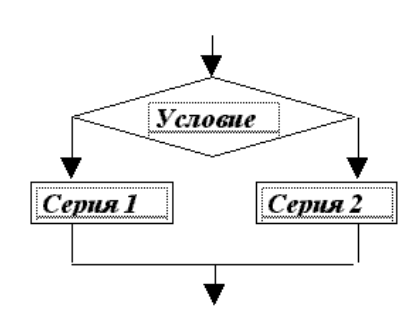

7. Алгоритмическая структура какого типа изображена на блок-схеме?

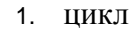

- 2. ветвление
- 3. подпрограмма
- 4. линейная
- 8. Какую строку будет занимать запись Pentium после проведения сортировки по возрастанию в поле Опер. память?

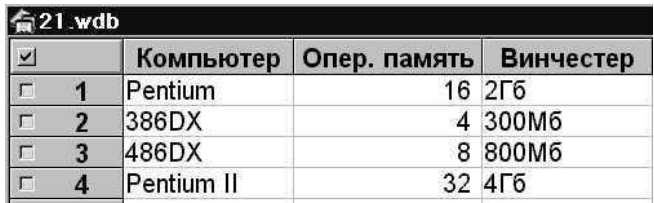

 $1.1$ 

- $2\sqrt{2}$
- 3.  $\overline{3}$
- $4\quad 4$
- 9. Какой из способов полключения к Internet обеспечивает наибольшие возможности для доступа к информационным ресурсам
- 1. удаленный доступ по коммутируемому телефонному каналу
- 2. ПОСТОЯННОЕ СОЕЛИНЕНИЕ ПО ОПТОВОЛОКОННОМУ КАНАЛУ
- 3. ПОСТОЯННОЕ СОЕДИНЕНИЕ ПО ВЫДЕЛЕННОМУ ТЕЛЕФОННОМУ КАНАЛУ
- 4. терминальное соединение по коммутируемому телефонному каналу.

10. Разветвляющийся алгоритм - это........

- $1<sup>1</sup>$ описание действий или группы действий, которые должны повторяться указанное число раз или пока не выполнено заданное условие
- 2. описание действий, которые выполняются однократно в заданном порядке.
- 3. алгоритм, в котором в зависимости от условия выполняется либо одна, либо другая последовательность действий.
- 4. алгоритм, который можно использовать в других алгоритмах, указав только его имя. Вспомогательному алгоритму должно быть присвоено имя.

11. Информация – это.....

- 1. сведения, передаваемые людьми различными способами устно, с помощью сигналов или технических средств.
- 2. сведения, являющиеся объектом хранения, передачи и преобразования.
- 3. данные, находящиеся в компьютере.
- 4. знания, получаемые из Интернета.

12. Архитектура компьютера - это.......

- 1. Описание компьютера на некотором общем уровне
- 2. информационные связи
- 3. ОПеративная память
- 4. запоминающее устройство.

13. Системное программное обеспечение – это.....

- 1. совокупность программ, посредством которых пользователь решает свои информационные задачи, не прибегая к системам программирования;
- 2. совокупность программных средств, предназначенных для поддержания функционирования компьютера и управления его устройствами;
- 3. комплекс инструментальных программных средств, обеспечивающие создание, модификацию компьютерных программ на одном из языков программирования.
- 4. совокупность программ, обеспечивающих работоспособность самой информационной системы и решение задач организации.

14. Перечислить устройства, которые входят в состав однопроцессорной архитектуры.

- $1.$
- $\mathcal{P}$
- 3.

## 15. Автоматическая система управления - это

- 16. Гибкий диск, или дискета это....
- 1. устройство для хранения небольшого объема информации, представляющее собой гибкий пластиковый диск в защитной оболочке.
- 2. устройство для резервного копирования больших объемов информации.
- 3. миниатюрный мобильный накопитель памяти размером с зажигалку, подсоединяемый к USB-порту.
- 4. накопитель на лазерных дисках.

## 17. Перечислить пять самых известных поисковых программ.

18. В процессе редактирования текста изменяется...

- 1. размер шрифта
- 2. параметры абзаца
- 3. ПОСЛЕДОВАТЕЛЬНОСТЬ СИМВОЛОВ, СЛОВ, Абзацев
- 4. параметры страницы

19. Какое устройство обладает наибольшей скоростью обмена информацией?

- 1. СD-ROM лисковол
- 2. жесткий лиск
- 3. ДИСКОВОД ДЛЯ ГИбких дисков
- 4. МИКРОСХЕМЫ ОПЕРАТИВНОЙ ПАМЯТИ

20. Чтобы сохранить текстовый файл (документ) в определенном формате необходимо залать

- 1. размер шрифта
- 2. тип файла
- 3. параметры абзаца
- 4. размеры страницы.

## Вариант 2.

- 1. Общим свойством машины Бэббиджа и современного компьютера является способность обрабатывать
- 1. числовую информацию
- 2. текстовую информацию
- 3. звуковую информацию
- 4. графическую информацию
- 2. Чему равен 1 байт?
- $1.106 \text{m}$
- 2. 10 Кбайт
- 3. 8 бит
- 4. 1 бод
- 3. При выключении компьютера вся информация стирается ...
- 1. на гибком диске
- 2. на CD-ROM диске
- 3. на жестком лиске
- 4. в оперативной памяти
- 4. В каком направлении от монитора вредные излучения максимальны?
- 1. От экрана вперед
- 2. От экрана назад
- 3. ОТ ЭКРАНА ВНИЗ
- 4. ОТ ЭКрана вверх
- 5. Какой из документов является алгоритмом?
- 1. правила техники безопасности
- 2. инструкция по получению денег в банкомате
- 3. расписание уроков
- 4. СПИСОК КЛАССА
- 6. Алгоритмическая структура какого типа изображена на блок-схеме?

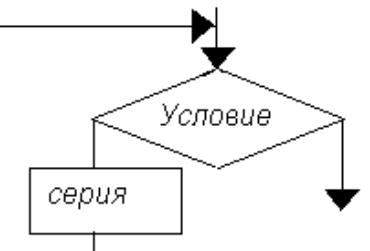

- 1. НИКЛ
- 2. ветвление
- 3. ПОДПРОГРАММА
- 4. Линейная
- 7. В процессе редактирования текста изменяется ...
- 1. размер шрифта
- 2. параметры абзаца
- 3. последовательность символов, слов, абзацев
- 4. параметры страницы
- 5. Какие записи будут найдены после проведения поиска в поле Опер. память с условием  $>8?$

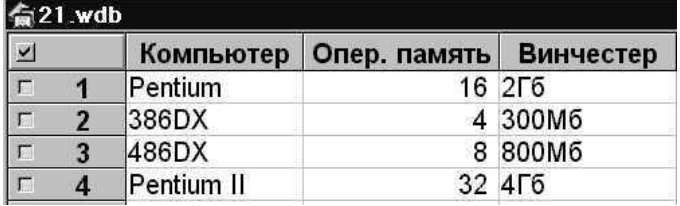

- 1.  $1,2$
- 2.  $2,3$
- 3.  $3,4$
- 4.  $1,4$

9. Какое из свойств не является свойством алгоритма?

- 1. Дискретность;
- 2. Детерминированность;
- 3. Результативность;
- 4. Своевременность.
- 10. Архив информации это....
- 1. основные приемы по работе с таблицами
- 2. сохранение пользователем информации в специальном сжатом файле с последующим извлечением ее из этого файла.
- 3. создание, копирование, перемещение и удаление файлов.
- 4. специальная папка, которая используется для просмотра содержимого дисков.

11. Винчестер – это.........

- 1. единственный носитель внешней памяти, используемый в процессе обработки информации.
- 2. устройство для хранения небольшого объема информации, представляющее собой гибкий пластиковый диск в защитной оболочке.
- 3. устройство для резервного копирования больших объемов информации.
- 4. это миниатюрный мобильный накопитель памяти размером с зажигалку, подсоединяемый кUSB-порту.

12. Программное обеспечение - это.....

- 1. совокупность программ, посредством которых пользователь решает свои информационные задачи, не прибегая к системам программирования;
- 2. это комплекс инструментальных программных средств, обеспечивающие создание, модификацию компьютерных программ на одном из языков программирования.
- 3. это совокупность программных средств, предназначенных для поддержания функционирования компьютера и управления его устройствами;
- 4. это совокупность программ, обеспечивающих работоспособность самой информационной системы и решение задач организации.

13. Кто обосновал схему компьютера с однопроцессорной архитектурой?

- 1. Готфрид Вильгельм
- 2. Джон фон Нейман
- 3. Герман Холлерит
- 4. Чарльз Беббидж.

14 Локальная сеть - это.....

- 1. физическая конфигурация сети в совокупности с ее логическими характеристиками.
- 2. группа из нескольких компьютеров, соединенных между собой посредством кабелей, используемых для передачи информации между компьютерами.
- 3. вид связи, которая используется при описании основной компоновки сети.
- 4. телефонная связь для выхода в Интернет.

15. Чему равен  $1\Gamma$ б?

- 1. 8 Мбайт
- 2. 1024 Кбайт
- 3. 1024 Мбайт
- 4. 32 Мбайта.

16. Информация - это.....

- 1. сведения, передаваемые людьми различными способами устно, с помощью сигналов или технических средств.
- 2. сведения, являющиеся объектом хранения, передачи и преобразования.
- 3. данные, находящиеся в компьютере.
- 4. знания, получаемые из Интернета.

17. Стример - это.....

- 1. устройство для резервного копирования больших объемов информации, в качестве носителя информации применяются кассеты с магнитной лентой емкостью 8... 12 Гбайт и больше.
- 2. устройство для хранения небольшого объема информации, представляющее собой гибкий пластиковый диск в защитной оболочке.
- 3. накопители на компакт-лисках.
- 4. Винчестер.

18. Чтобы сохранить текстовый файл (документ) в определенном формате необходимо задать

- 1. размер шрифта
- 2. тип файла
- 3. параметры абзаца
- 4. размеры страницы

19. Из чего состоит системный блок?

20. Что такое программные поисковые сервисы? Перечислить их виды.

## Вариант 3.

- 1. Первые ЭВМ были созданы...
- 1. в 40-ые голы
- 2. в 60-ые голы
- 3. в 70-ые годы
- 4. в 80-ые годы
- 2. Чему равен 1 Кбайт...
- 1. 1000 бит
- 2. 1000 байт
- 3. 1024 бит
- 4. 1024 байт
- 3. Какое устройство обладает наибольшей скоростью обмена информацией?
- 1. CD-ROM дисковод
- 2. жесткий диск
- 3. ДИСКОВОД ДЛЯ ГИбких дисков
- 4. МИКРОСХЕМЫ ОПЕРАТИВНОЙ ПАМЯТИ

4. В целях сохранения информации гибкие диски необходимо оберегать от ...

- 1. холода
- 2. света
- 3. магнитных полей
- 4. перепадов атмосферного давления

5. В оперативной памяти компьютера хранятся ...

- 1. ТОЛЬКО ПРОГРАММЫ
- 2. программы и данные
- 3. ТОЛЬКО ДАННЫЕ
- 4. файлы

6. В текстовом редакторе при задании параметров страницы устанавливаются ...

- 1. гарнитура, размер, начертание
- 2. отступ, интервал
- 3. поля, ориентация
- 4. стиль, шаблон

7. Чтобы сохранить текстовый файл (документ) в определенном формате необходимо задать

- 1.
- 1. размер шрифта
- 2. тип файла
- 3. параметры абзаца
- 4. размеры страницы

8. Какую строку будет занимать запись Pentium II после проведения сортировки по возрастанию в поле Винчестер?

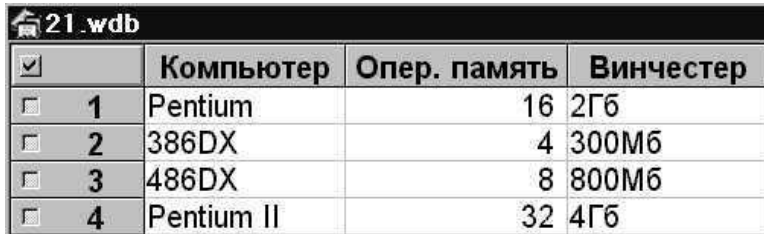

- 1. 1
- 2. 2
- 3. 3
- 4. 4

9. Задан адрес электронной почты в сети Internet: [user\\_name@mtu-net.ru.](http://infourok.ru/go.html?href=mailto%3Auser_name%40mtu-net.ru) Каково имя владельца этого электронного адреса?

- 1. ru
- 2. mtu-net.ru
- 3. user\_name
- 4. mtu-net

10. Перечислить основные способы описания алгоритмов….

- 1. 2.
- 3.
- 4.
- 11. Проводная связь это
- 1. это технология, позволяющая создавать вычислительные сети, полностью соответствующие стандартам для обычных проводных сетей (например, Ethernet), без использования кабельной проводки.
- 2. связь, при которой сообщения передаются по проводам посредством электрических сигналов
- 3. представляет собой систему распределенной обработки информации, состоящую как минимум из двух компьютеров, взаимодействующих между собой с помощью специальных средств связи.
- 4. связь по электрическим проводам.

12. Прикладное программное обеспечение – это….

- 1. СОВОКУПНОСТЬ ПРОГРАММ, ПОСРЕДСТВОМ КОТОРЫХ ПОЛЬЗОВАТЕЛЬ РЕШАЕТ СВОИ ИНФОРМАЦИОНные задачи, не прибегая к системам программирования;
- 2. комплекс инструментальных программных средств, обеспечивающие создание, модификацию компьютерных программ на одном из языков программирования;
- 3. СОВОКУПНОСТЬ ВСЕХ ПРОГРАММ, ИСПОЛЬЗУЕМЫХ КОМПЬЮТЕРАМИ, И Область деятельности по их созданию и применению;
- 4. совокупность программ, обеспечивающих работоспособность самой информационной системы и решение задач организации.

## 13. Массовое производство персональных компьютеров началось

- $1.$
- 1. в 40-ые голы
- 2. в 50-ые годы
- 3. в 80-ые голы
- 4. в 90-ые голы

14. В процессе редактирования текста изменяется ...

- 1. размер шрифта
- 2. параметры абзаца
- 3. ПОСЛЕДОВАТЕЛЬНОСТЬ СИМВОЛОВ, СЛОВ, Абзацев
- 4. параметры страницы

15. Архитектура компьютера - это.......

- 1. описание компьютера на некотором общем уровне
- 2. информационные связи
- 3. ОПеративная память
- 4. запоминающее устройство.

16. Дайте определение понятию «автоматизированная система управления»

17. В каком направлении от монитора вредные излучения максимальны?

- 1. ОТ экрана вперед
- 2. от экрана назад
- 3. ОТ ЭКРАНА ВНИЗ
- 4. ОТ ЭКРАНА ВВЕРХ

18. Перечислить устройства, которые входят в состав однопроцессорной архитектуры.

- $\mathbf{1}$ .
- $\mathcal{D}$
- $\mathbf{3}$
- $\mathbf{\Lambda}$

19. Файл - это ...

- 1. единица измерения информации
- 2. программа в оперативной памяти
- 3. текст, распечатанный на принтере
- 4. программа или данные на диске, имеющие имя

20. Алгоритм - это....

1. система точных и понятных предписаний (команд, инструкций, директив) о содержании и последовательности выполнения конечного числа действий, необходимых для решения любой задачи данного типа.

- 2. описание действий или группы действий, которые должны повторяться указанное число раз или пока не выполнено заданное условие. Совокупность повторяющихся действий – тело цикла
- 3. условие выражение, находящееся между словом «если» и словом «то» и принимающее значение «истина» (ветвь «да») или «ложь» (ветвь «нет»).
- 4. действия, необходимых для решения любой задачи.